Einführung in die mathematische Software – Wintersemester 2011/2012 Lösung Bildverarbeitung

restart;

**a)**  $\mathbf{v}$  with (ImageTools):

**c)**

 $org := Read("d://MS\_tmp/Image1.jpg");$ 

 $1..324 \times 1..432 \times 1..3$  Array Data Type:  $float_8$ **(2.1)** Storage: rectangular Order: C order

**d)**

 $gray := ToGrayscale(org);$ 

 $1.324 x 1.432 Array$ Data Type: float<sub>8</sub> **(3.1)** Storage: rectangular Order: C order

**e)**

Preview(gray);

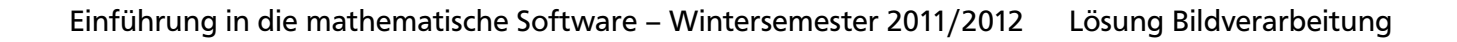

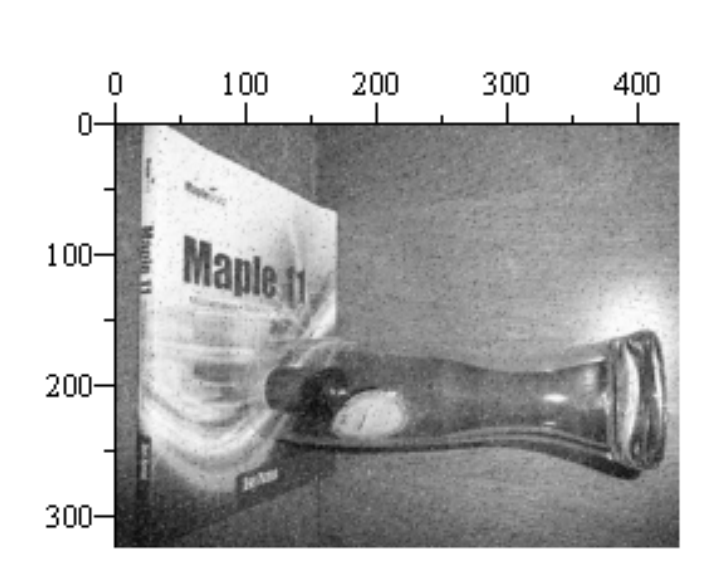

## **g)**

 $rot := Rotate(gray, -90);$ 

 $1..432 x 1..324 Array$ Data Type:  $float_8$ Storage: rectangular Order: C\_order

**(5.1)**

 $Preview(rot);$ 

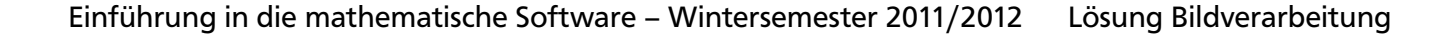

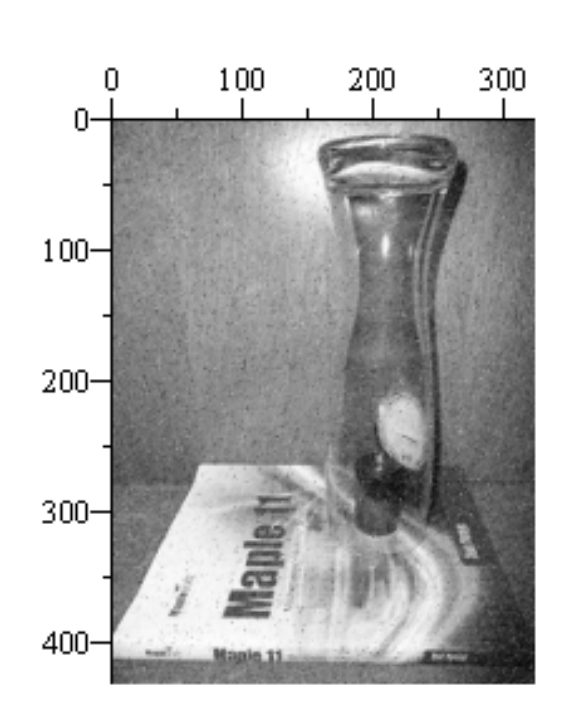

## **h)**

 $chess := Create(Height(rot), Width(rot));$ 

 $1.432 x 1.324 Array$ Data Type: float<sub>8</sub> Storage: rectangular Order: C order

for i to  $Height(ches)$  do for ii to  $Width(ches)$  do if  $i + ii$  mod  $2 = 0$  then  $chess[i, ii] := 1;$ else  $chess[i, ii] := 0;$ fi: od: od:

**(6.1)**

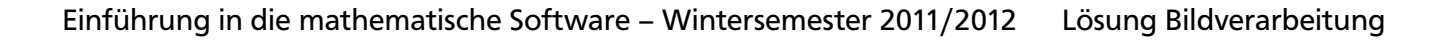

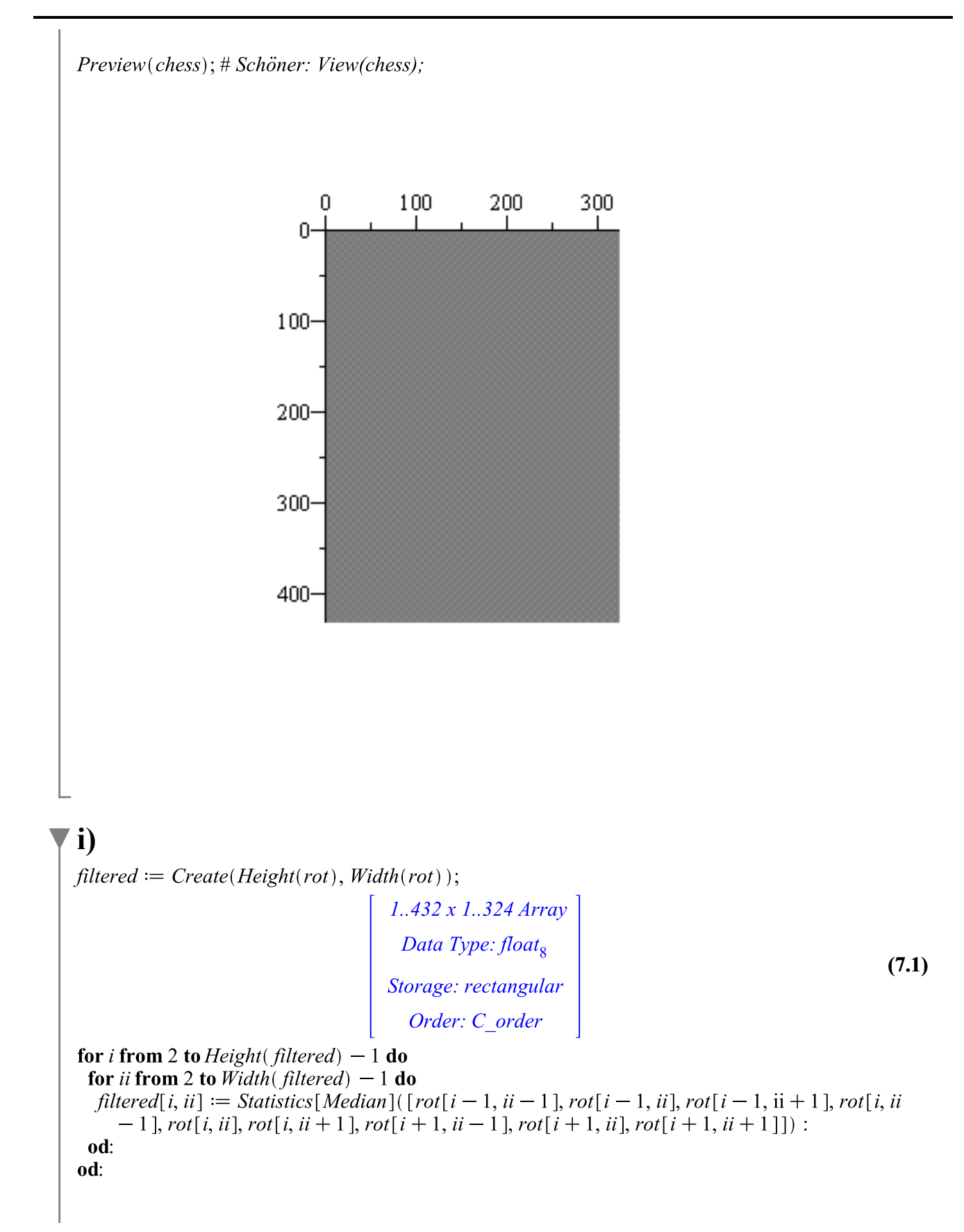

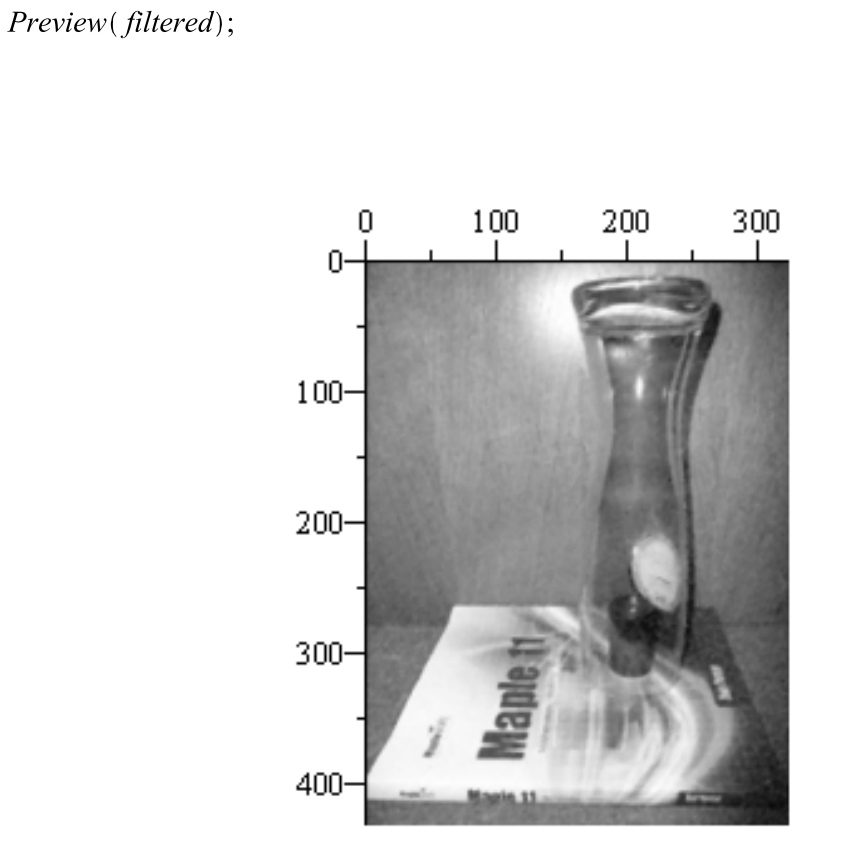

Einführung in die mathematische Software – Wintersemester 2011/2012 Lösung Bildverarbeitung

**l)**

SobelX := 
$$
\begin{bmatrix} 1 & 0 & -1 \ 2 & 0 & -2 \ 1 & 0 & -1 \end{bmatrix}
$$
  
\nSobelY := LinearAlgebra[Transpose] (SobelX);  
\n
$$
\begin{bmatrix} 1 & 0 & -1 \ 2 & 0 & -2 \ 1 & 0 & -1 \end{bmatrix}
$$
 (8.1)  
\nSobelY := LinearAlgebra[Transpose] (SobelX);  
\n
$$
\begin{bmatrix} 1 & 2 & 1 \ 0 & 0 & 0 \ -1 & -2 & -1 \end{bmatrix}
$$
 (8.2)

Einführung in die mathematische Software – Wintersemester 2011/2012 Lösung Bildverarbeitung

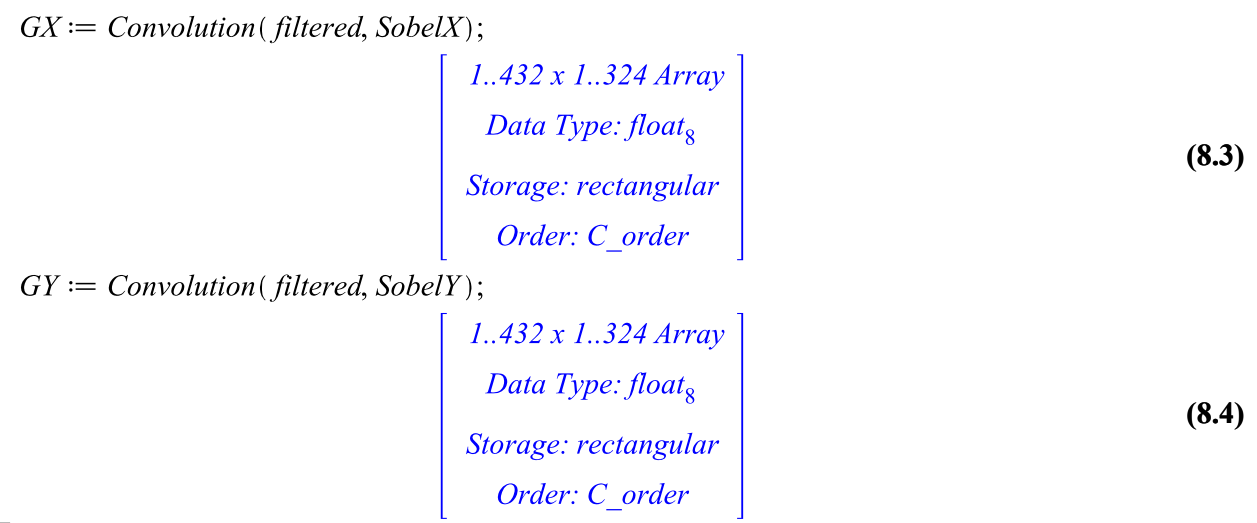

**m)**

 $GS := \text{sqrt}-(GX^2 + GY^2);$  $1..432 x 1..324 Array$ Data Type: float<sub>8</sub><br>Storage: rectangular **(9.1)** Order: C\_order

 $Preview(GS);$ 

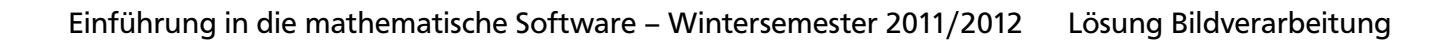

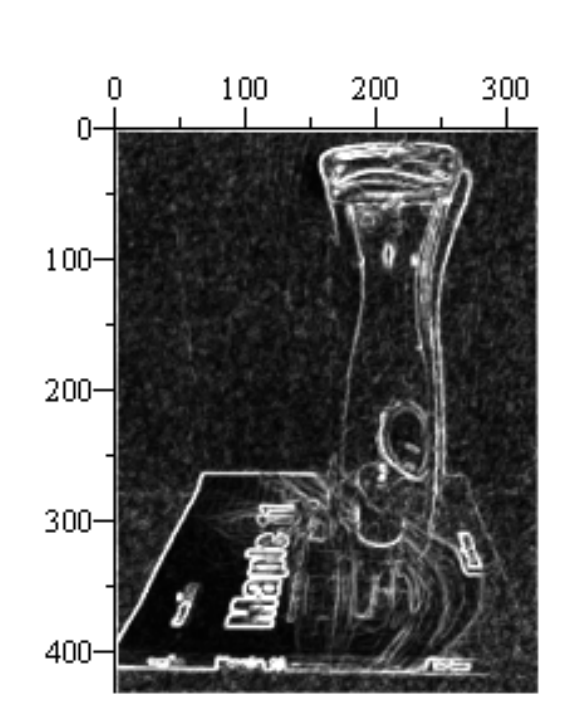